#### Valable pour AbulÉdu PRO 1.4/1.6 et PLM

Les screenshots et les liens sont à mettre à jour Certaines différences (visuelles) peuvent apparaître selon que vous utilisez la version PRO ou la version PLM. Mais dans l'ensemble, l'utilisation du webadmin se fait de la même manière.

# **Bureau élémentaire 2 : Educatifs**

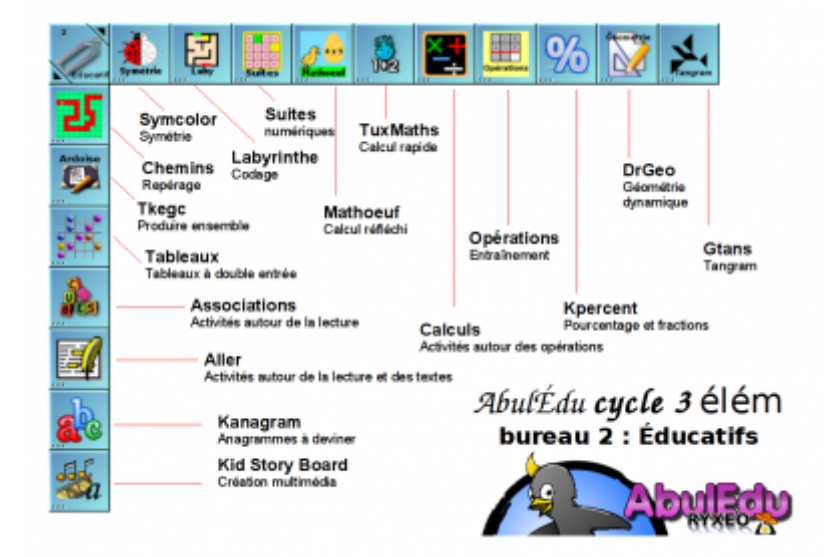

Ce bureau contient principalement les logiciels à vocation pédagogique directe. La plupart sont des logiciels du Terrier développés et testés par des enseignants. Ils sont destinés à réinvestir et appliquer des notions connues.

Les icones à droite sont permanentes à chaque autre bureau et sont décrites dans une page particulière.

- [Voir leur description](https://docs.abuledu.org/abuledu/utilisateur/toutbureau_elem)
- [Retour à la configuration élémentaire](https://docs.abuledu.org/abuledu/utilisateur/configuration_elementaire)

## **Les logiciels du Terrier**

Ces logiciels étant en constante évolution, des mises à jour sont nécessaires et les numéros de version peuvent être ici caduques.

Voir la procédure de [mise à jour.](https://docs.abuledu.org/abuledu/administrateur/mise_a_jour)

### **Trouver la sortie (Chemin 1.9-3)**

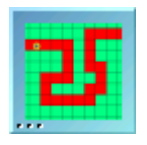

"Chemins" est un logiciel permettant d'acquérir des compétences de repérage dans l'espace,

notamment celles de repérer et coder des cases et des noeuds sur un quadrillage. Une autre série d'activités concerne le déplacement sur des cases en fonction du tirage d'un ou deux dés, ou d'un chiffre écrit.

commande = chemins

**Ardoise** 

## **Ecrire et dessiner ensemble (Ardoise 0.2)**

Ces programmes permettent d'écrire des mots ou dessiner à plusieurs sur une ardoise virtuelle partagée. Chaque mot saisi ou dessin effectué est aussitôt visible par les autres utilisateurs. Ces programmes peuvent être l'occasion d'aborder la notion de réseau, d'utilisation sous forme de "chat", ainsi que ses avantages et ses risques.

commande = tkwhiteboard ou tkwhiteboardtext

## **Deviner les images (Mulot 1.10-8)**

Ce logiciel permet de s'excercer à la manipulation précise de la souris. Facilement paramétrable, il permet d'utiliser des photos personnelles, et ainsi d'y associer la vie de la classe. Des activités de manipulation fine de la souris sont proposées : survoler, cliquer, parcourir un chemin ou

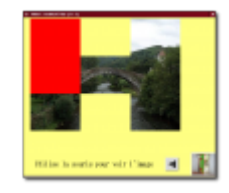

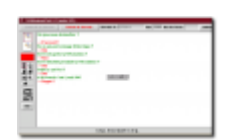

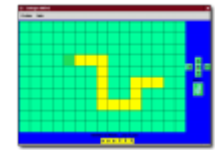

glisser/déposer, pour faciliter la liaison entre le plan horizontal (plan de la souris) et le plan vertical (écran).

commande = mulot

## **Jouer avec les nombres (A nous les nombres 2.2.0-3)**

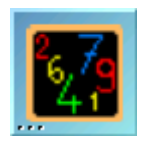

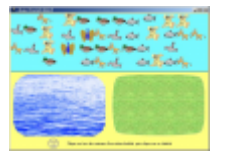

Ce logiciel de mathématiques est composé de plusieurs modules abordables à partir du cycle 1 et concerne la construction du nombre. " À nous les nombres" est un logiciel ouvert qui permet de créer des scénarii différenciés en fonction des besoins, par des choix qui, a priori, peuvent modifier les stratégies, le comportement et l'action de l'élève.

commande = anous

### **Placer au bon endroit (Tableaux 1.4-5)**

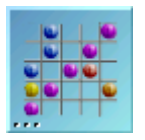

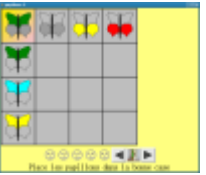

Ce logiciel permettant la découverte de manière progressive des tableaux à double entrée. Les difficultés sont progressives et proposent d'abord une ligne, puis une colonne, puis deux lignes et deux colonnes… D'autres paramètres interviennent comme le changement systématique des lignes et des colonnes. Enfin, ce logiciel aborde aussi la notion de codage dans un tableau. Il présente au final une fonction bilan.

commande = tableaux

## **Calculer les opérations (Calculs 1.19)**

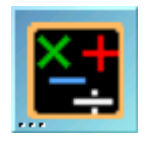

Calculs est un logiciel de mathématiques composé de plusieurs modules abordables à partir du cycle 2 concernant le calcul réfléchi. Il regroupe des activités de calcul mental, approché,"en arbre", de quotients. Entièrement paramétrable, il peut s'adapter à toute situation de classe. L'éditeur permet de créer des scénarii, base des exercices mis à la disposition des élèves.

Il existe plusieurs modules de travail :

- Calcul mental : un ou plusieurs calculs défilent
- Calcul approché : particularisation du précédent avec une valeur approchée attendue.
- Calcul en arbre : calcul d'expressions arithmétiques (avec + ou -) et décomposition
- Calcul de quotient : un moment dans l'apprentissage de la division, avec des étapes plus ou moins détaillées.

commande = calculs

Last update: 2008/09/28

### **Présenter une histoire animée (KidiStoryBoard 2.2.0-7)**

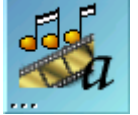

Conçu sur le principe du "Tourne-livre", ce logiciel permet de créer des histoires animées à partir d'images et de textes personnels. Très simple à prendre en main, il a été conçu pour être à la portée d'enfants de maternelle. Il permet en outre de gérer le son et des actions personnalisables sur ces éléments.

 $commande = kidistb$ 

### **Retrouver les mots avec les images (Associations 2.2.0-1)**

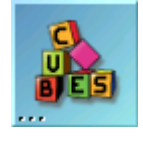

Logiciel permettant l'association d'images et de mots. Ces associations sont rangées en catégories pour faciliter leur utilisation dans une série de jeux axés sur la lecture. Attention certains modules sont désactivés s'ils font appel à du son (notamment sur des TX qui n'en possèdent pas).

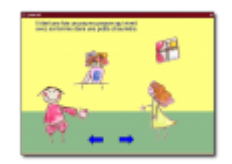

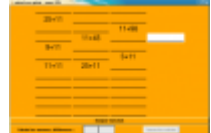

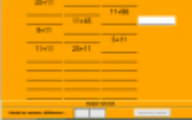

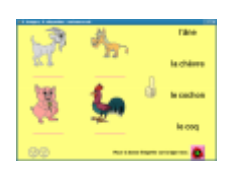

Le logiciel présente une fonction d'édition permettant d'utiliser le patrimoine de mots et de photos de la classe, ainsi que des fonctions réglages et bilans.

commande = associations

## **Découvrir et lire les mots (ALLER)**

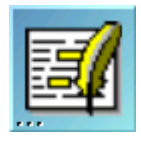

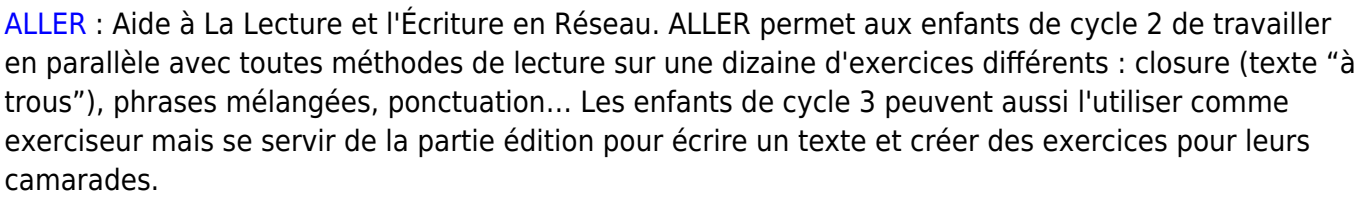

commande = aller

# **D'autres outils**

## **Tracer des figures géométriques (Dr Genius 0.5.15)**

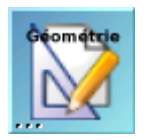

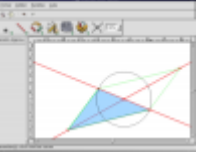

Ce logiciel de tracé de géométrie dynamique permet de placer des points, tracer des droites, des cercles et toutes sortes de figures évoluées. Il permet de mettre simplement en évidence des notions comme la symétrie, les perpendiculaires, les parallèles…

 $commande = drgenius$ 

### **Jouer au Tangram (gtans 1.1)**

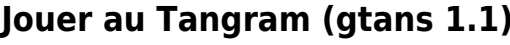

Le Tangram est un casse-tête chinois. Le but est de réunir sept formes géométriques (les tan) afin de former une figure (tangram) donnée. Toutes les pièces doivent être employées et sont mises à côté l'une de l'autre. Parfois il y a plus d'une solution. Elles sont toutes acceptées tant que les figures finales ont le même contour. Par exemple le tangram rouge et le tangram bleu ci-dessous ne sont pas les mêmes.

Caractéristiques de Gtans :

- 290 tangrams (figures).
- Aide et solution.
- La plupart des couleurs de jeu et des textures sont configurables.
- La taille des pièces (par rapport à la surface de jeu) peut être changée.
- Les tangrams (figures) résolus sont rappelés.

commande = gtans

From: <https://docs.abuledu.org/> - **La documentation d'AbulÉdu**

Permanent link: **[https://docs.abuledu.org/abuledu/utilisateur/bureau2\\_elem?rev=1222616269](https://docs.abuledu.org/abuledu/utilisateur/bureau2_elem?rev=1222616269)**

Last update: **2008/09/28 17:37**

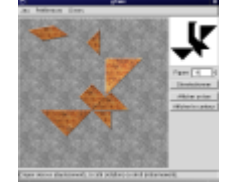

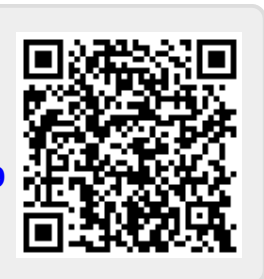